# interopLab

# **Interoperability of Bloombase StoreSafe and Utimaco CryptoServer for Data-at-Rest Encryption**

**April 2016**

# **BLOOMBASE**®

#### **Executive Summary**

Utimaco CryptoServer Hardware Security Module (HSM) is validated by Bloombase InteropLab to run with Bloombase StoreSafe data-at-rest encryption security solution. This document describes the steps carried out to test interoperability of Utimaco CryptoServer HSM with Bloombase StoreSafe software appliance on VMware ESXi. Client host systems on Microsoft Windows Server, Red Hat Enterprise Linux (RHEL), SUSE Linux Enterprise Server (SLES), Oracle Sun Solaris, IBM AIX and HP-UX are tested with Utimaco CryptoServer powered Bloombase StoreSafe with EMC VNX unified storage system as backend storage.

Information in this document, including URL and other Internet Web site references, is subject to change without notice. Unless otherwise noted, the example companies, organizations, products, people and events depicted herein are fictitious and no association with any real company, organization, product, person or event is intended or should be inferred. Complying with all applicable copyright laws is the responsibility of the user. Without limiting the rights under copyright, no part of this document may be reproduced, stored in or introduced into a retrieval<br>system, or transmitted in any f

Bloombase may have patents, patent applications, trademarks, copyrights, or other intellectual property rights covering subject matter in this document. Except as expressly provided in any written license agreement from Bloombase, the furnishing of this document does not give you any license to these patents, trademarks, copyrights, or other intellectual property.

This document is the property of Bloombase. No exploitation or transfer of any information contained herein is permitted in the absence of an agreement with Bloombase, and neither the document nor any such information may be released without the written consent of Bloombase.

© 2016 Bloombase, Inc.

Bloombase, Keyparc, Spitfire, StoreSafe are either registered trademarks or trademarks of Bloombase, Inc. in the United States and/or other countries.

The names of actual companies and products mentioned herein may be the trademarks of their respective owners.

Document No.: BLBS-TN-Bloombase-StoreSafe-Utimaco-CryptoServer-Interoperability-USLET-EN-R0.94

# <span id="page-2-0"></span>**Table of Contents**

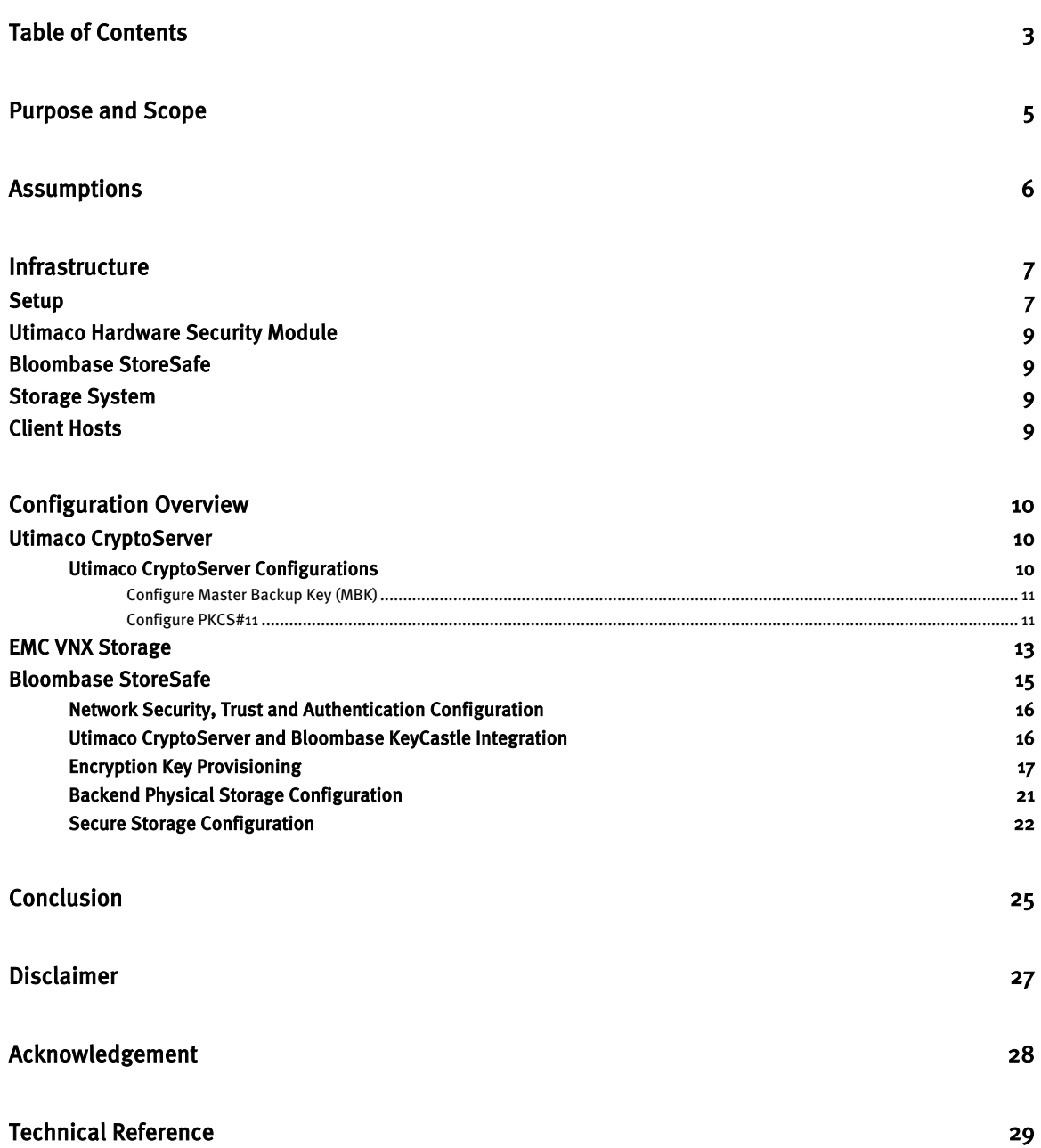

# <span id="page-4-0"></span>**Purpose and Scope**

This document describes the steps necessary to integrate Utimaco CryptoServer Hardware Security Module (HSM) with Bloombase StoreSafe to secure sensitive enterprise business data-at-rest managed in storage systems. Specifically, we cover the following topics:

- Install and configure Bloombase StoreSafe
- Integrate Bloombase StoreSafe with Utimaco CryptoServer
- Interoperability testing on client host systems including Linux, Windows, IBM AIX, HP-UX and Oracle Sun Solaris

# <span id="page-5-0"></span>**Assumptions**

This document describes interoperability testing of Utimaco CryptoServer with Bloombase StoreSafe. Therefore, it is assumed that the reader is familiar with operation of Utimaco CryptoServer, storage systems and major operating systems including Linux, Microsoft Windows, IBM AIX, HP-UX and Oracle Sun Solaris. It is also assumed that the reader possesses basic UNIX administration skill-set. The examples provided may require modifications before they could be run in reader's IT environment.

As Utimaco CryptoServer is a third party hardware option to Bloombase StoreSafe data-at-rest encryption security solution, the reader is recommended to refer to installation and configuration guides of specific model of Utimaco CryptoServer for the actual use case. We assume the reader has basic knowledge of storage networking and information cryptography. For specific technical product information of Bloombase StoreSafe, please refer to our website at [http://www.bloombase.com](http://www.bloombase.com/) and Bloombase SupPortal [http://supportal.bloombase.com.](http://supportal.bloombase.com/)

# <span id="page-6-0"></span>**Infrastructure**

# <span id="page-6-1"></span>**Setup**

The validation testing environment is set up as in below diagram:

#### Trusted Hosts and Applications

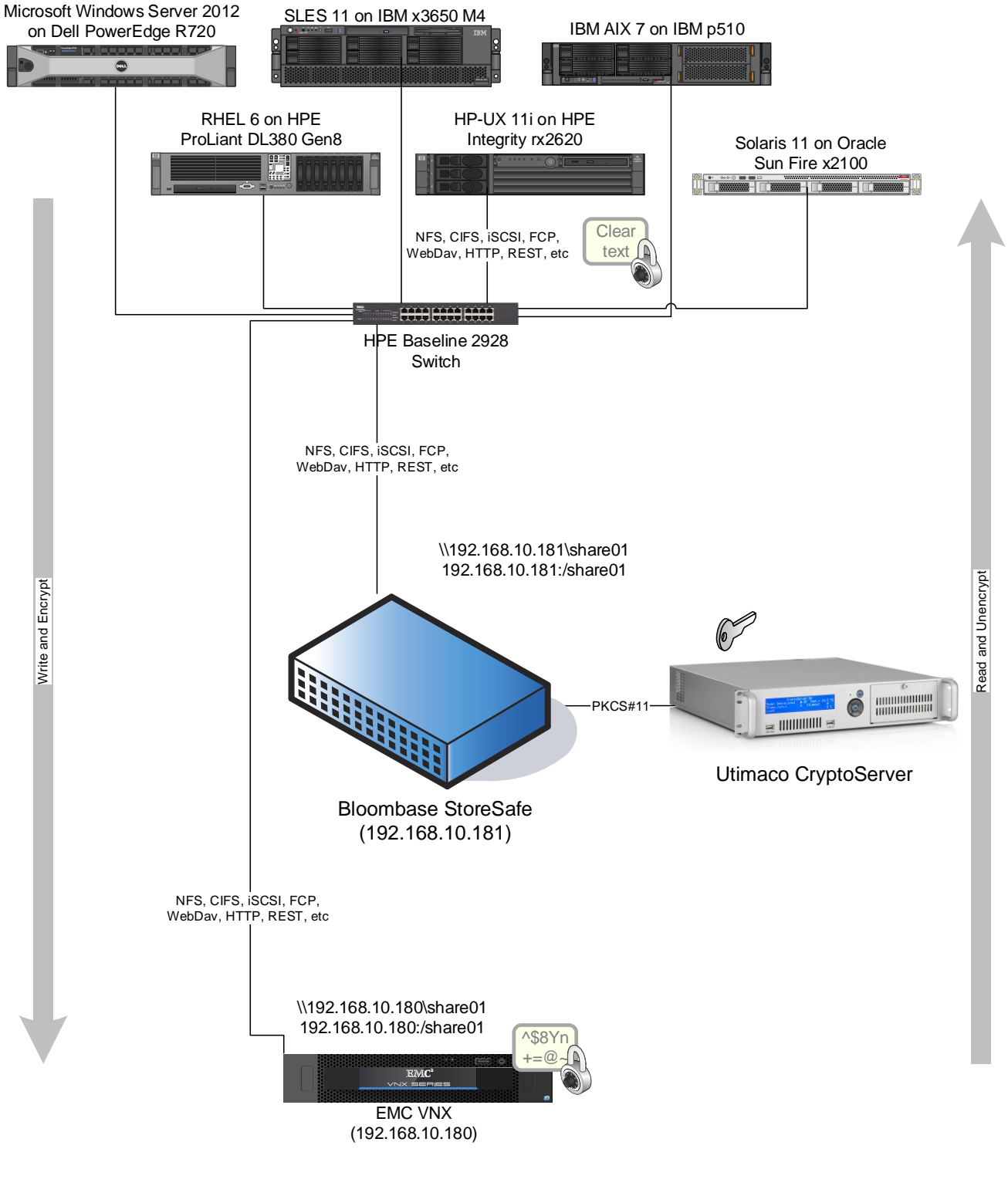

Storage

# <span id="page-8-0"></span>**Utimaco Hardware Security Module**

**Hardware Security Module** Utimaco CryptoServer LAN

# <span id="page-8-1"></span>**Bloombase StoreSafe**

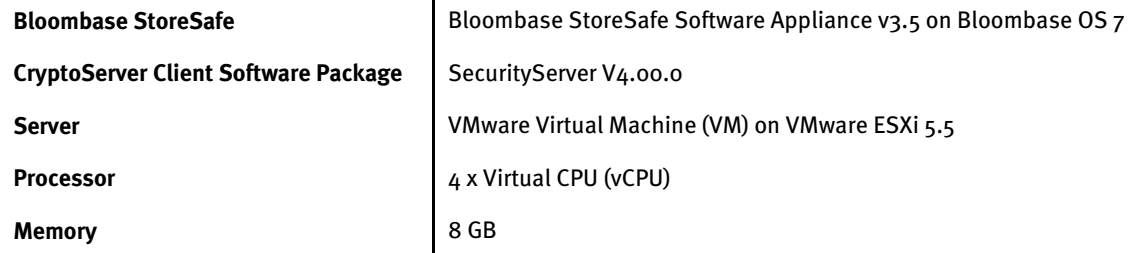

### <span id="page-8-2"></span>**Storage System**

**Storage System** EMC VNX Virtual Appliance on ESXi 5.5

# <span id="page-8-3"></span>**Client Hosts**

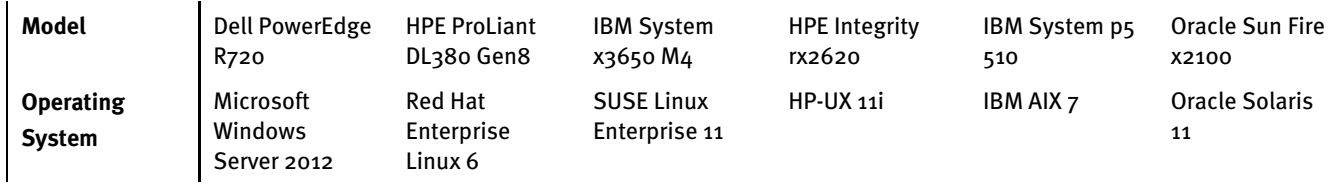

# <span id="page-9-0"></span>**Configuration Overview**

### <span id="page-9-1"></span>**Utimaco CryptoServer**

Utimaco CryptoServer is a hardware security module that secures cryptographic key material for servers and applications. It includes integration software that supports the industry standards (e.g. PKCS#11, Microsoft CSP/CNG, JCE…) which are used in many application scenarios, e.g., Enterprise PKI application and database encryption. The CryptoServer is available as PCIe embedded card or as network attached appliance. The key management and cryptographic functionalities provided by Utimaco CryptoServer are used by Bloombase StoreSafe for encryption protection of data-at-rest for general-purpose use cases.

#### <span id="page-9-2"></span>Utimaco CryptoServer Configurations

Assume Utimaco CryptoServer LAN is configured with IP 192.168.10.50 through the on-machine display and control buttons.

To configure Utimaco CryptoServer LAN, install the configuration softwares (csadm and p11tool2) on a computer, and connect the computer to the network of the Utimaco CryptoServer LAN. Here we assume a CentOS 7 machine is used.

The Utimaco CryptoServer HSM is supplied from the factory with a default ADMIN user, and provides a default key file 'ADMIN.key' for that user. The examples below may use the ADMIN user for authentication, but in a production environment, the factory ADMIN user will not exist, and the replacement administrator(s) are expected to be using personal PIN-protected smart cards for authentication. For information on how this will alter the example commands below in your production environment, refer to the Utimaco documentation – specifically, 'csadm help=LogonSign'.

#### <span id="page-10-0"></span>Configure Master Backup Key (MBK)

In order to provide backup functionality, Utimaco CryptoServer is able to store up to four Master Backup Keys (in slot 0...3) to be used by various applications. MBK of AES type must be stored in slot 3.

Generate a Master Backup Key (MBK) of AES type in an m-out-of-n scheme for the Utimaco CryptoServer using the following command.

```
csadm Dev=<IP> LogonSign=<AdminUser>,<Token> Key=<keyspec> 
MBKGenerateKey=<keytype>,<keylength>[<n>,<m>,<keyname>]
```
As an example,

```
csadm Dev=192.168.10.50 LogonSign=ADMIN,ADMIN.key Key=mbk01#123456,mbk02#123456 
MBKGenerateKey=AES,32,2,2,mbk
```
Then import the MBK into the Utimaco CryptoServer using the following command.

csadm Dev=<IP> LogonSign=<AdminUser>,<Token> Key=<keyspec> MBKImportKey=<slot\_no>

#### As an example,

```
csadm Dev=192.168.10.50 LogonSign=ADMIN,ADMIN.key Key=mbk01#123456,mbk02#123456 MBKImportKey=3
```
Check that the MBK is available in your Utimaco CryptoServer with the following command.

csadm Dev=<IP> MBKListKeys

#### <span id="page-10-1"></span>Configure PKCS#11

Utimaco CryptoServer needs further configurations before Bloombase StoreSafe can communicate with it through PKCS#11. For instance, a security officer (SO) has to be created for token initialization, and an authorized user has to be created to use the token. Bloombase StoreSafe can then communicate with Utimaco CryptoServer using the user account.

We first setup the PKCS11 environment variable as

export CS\_PKCS11\_R2\_CFG=<path to cs\_pkcs11\_R2.cfg>

Edit cs\_pkcs11\_R2.cfg for the IP address of Utimaco CryptoServer and the slot number of the token to be initialized.

To setup an SO for token initialization of the specific slot with a unique token label, run the following command.

p11tool2 slot=<number> Label=<unique label name> Login=<AdminUser>,<Token> InitToken=<so pin>

#### As an example, the Utimaco CryptoServer HSM is assigned a token label namely 'utimaco' as follows

p11tool2 slot=0 Label=utimaco Login=ADMIN,ADMIN.key InitToken=12345678

#### To setup a user account, run the following command,

p11tool2 slot=<number> LoginSO=<so pin> InitPin=<user pin>

As an example,

p11tool2 slot=0 LoginSO=12345678 InitPin=87654321

#### To check if Utimaco CryptoServer is properly setup, run

p11tool2 slot=0 GetTokenInfo p11tool2 slot=0 GetSlotInfo

p11tool2 ListSlots=status

### <span id="page-12-0"></span>**EMC VNX Storage**

EMC VNX virtual appliance is used in this interoperability test which is able to provide storage services over network storage protocols including NFS, CIFS, iSCSI, etc.

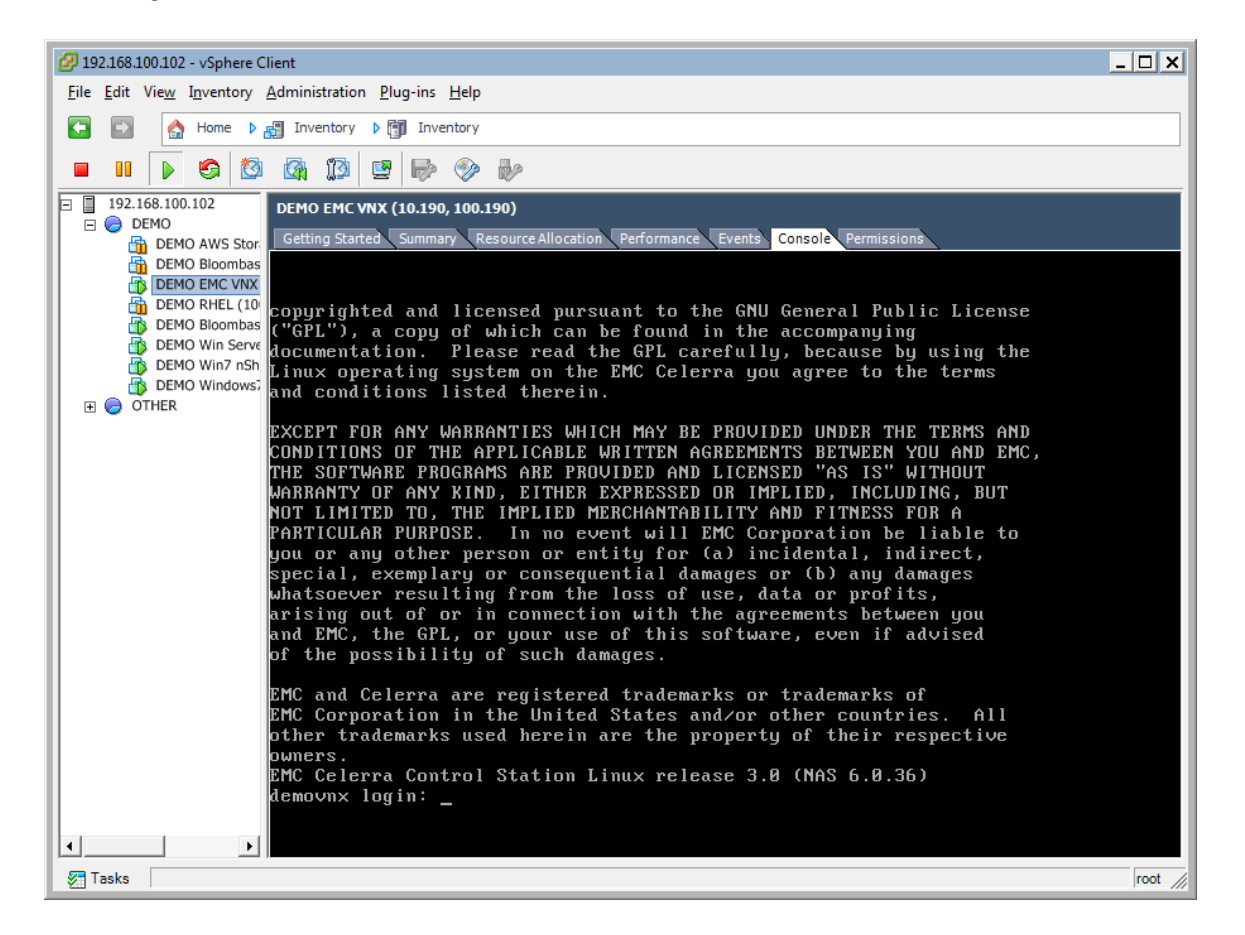

EMC VNX is a unified storage system supporting multiple network storage protocols including NFS, CIFS, HTTP, FCP, FCoE, iSCSI, etc.

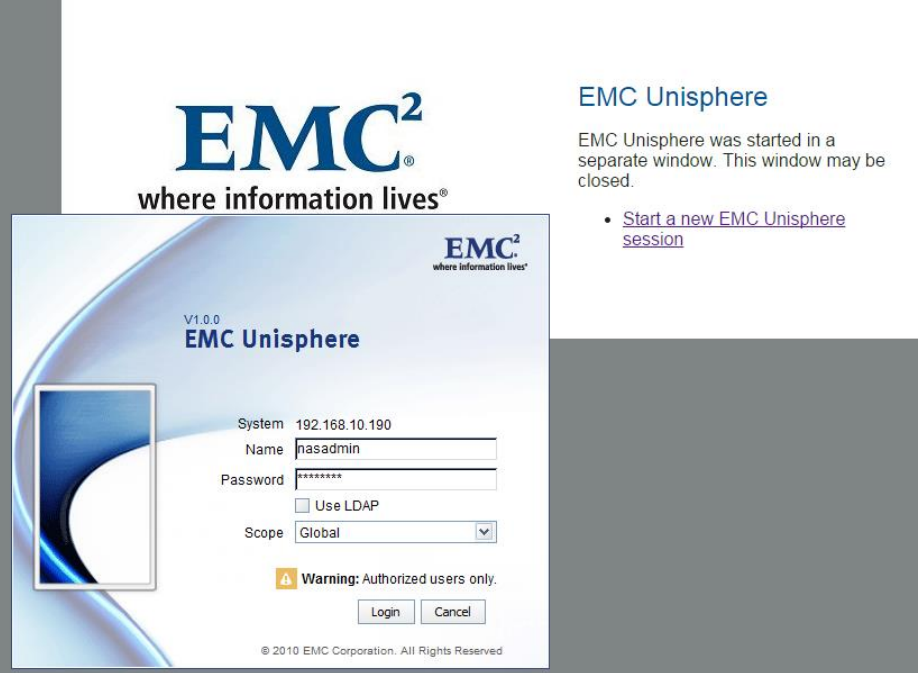

CIFS and NFS storage resources are provisioned on EMC VNX to be used in this testing.

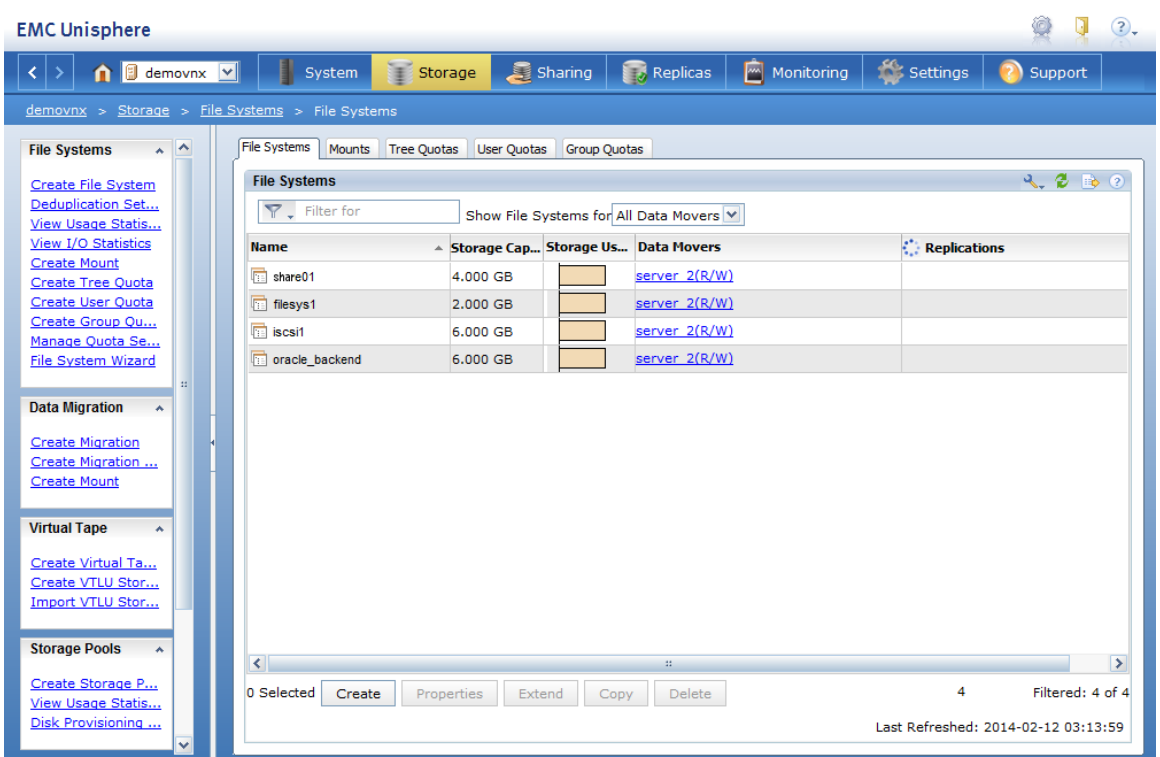

### <span id="page-14-0"></span>**Bloombase StoreSafe**

Bloombase StoreSafe delivers unified data-at-rest encryption security of block storage volumes, files, objects, sequential storage devices, etc. In this interoperability test, file-based encryption security service is validated against Bloombase StoreSafe with keys managed at Utimaco CryptoServer HSM.

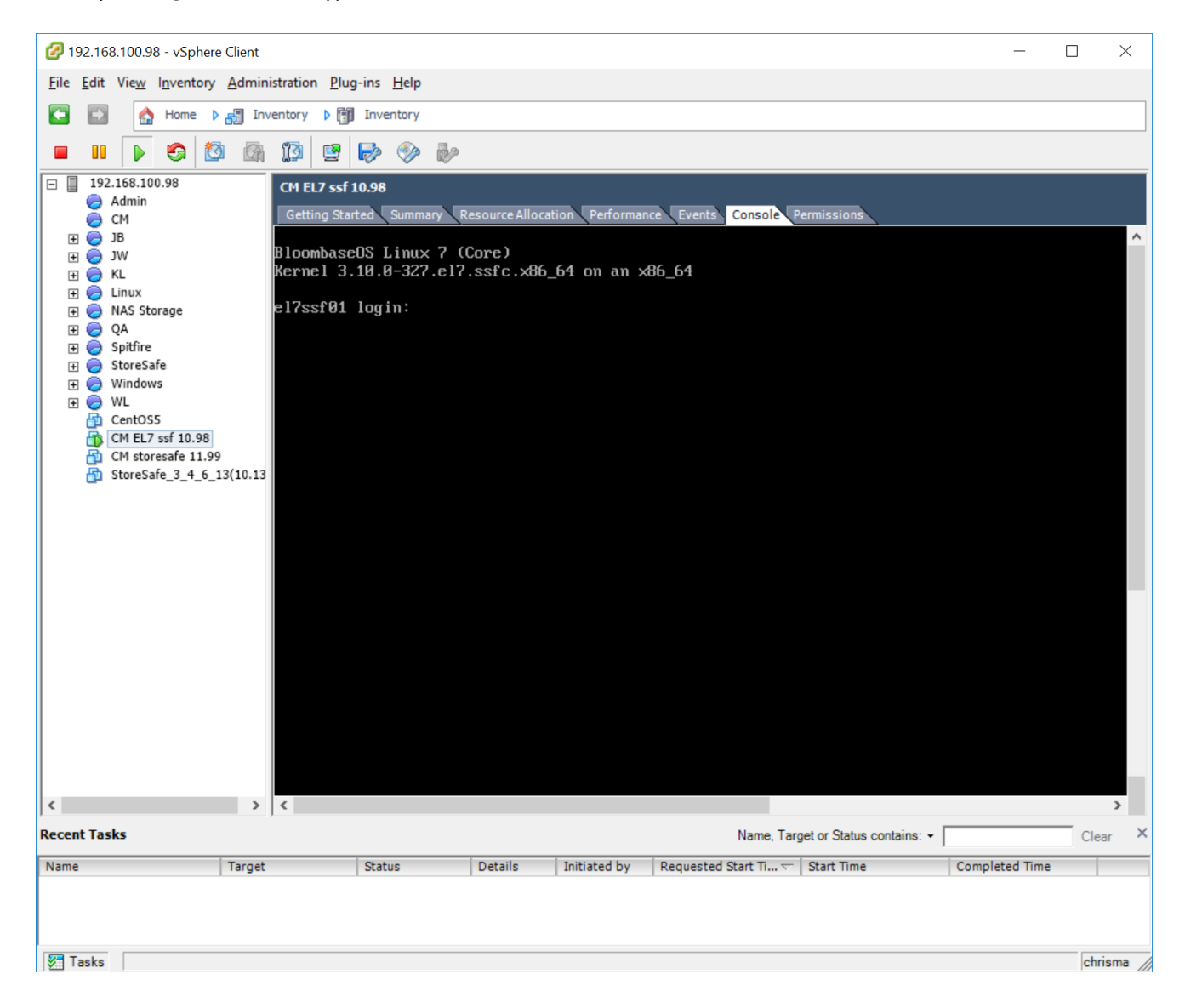

Bloombase StoreSafe software appliance is deployed as a virtual appliance (VA) on VMware ESXi.

#### <span id="page-15-0"></span>Network Security, Trust and Authentication Configuration

In this interoperability test effort, Bloombase StoreSafe serves as the user of Utimaco CryptoServer for encryption key access to deliver data at-rest encryption services. Authentication of Bloombase StoreSafe to the Utimaco CryptoServer through the specification of user pin.

#### <span id="page-15-1"></span>Utimaco CryptoServer and Bloombase KeyCastle Integration

To configure Utimaco CryptoServer HSM at Bloombase web management console, select Module as 'utimaco' which allows the embedded Bloombase KeyCastle module to utilize Utimaco CryptoServer driver to access Utimaco CryptoServer over standard PKCS#11 protocol.

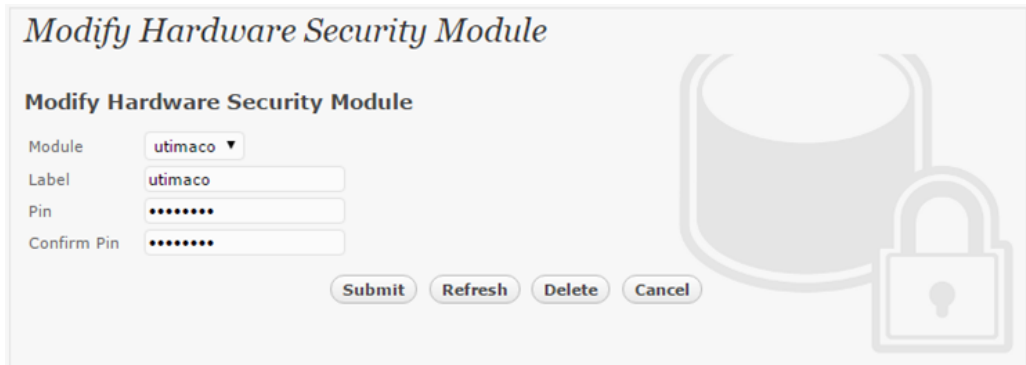

In this scenario, use the Utimaco CryptoServer HSM with a token label 'utimaco' and user pin as Pin. When Utimaco CryptoServer HSM resource is properly provisioned at Bloombase StoreSafe, the status would show up as 'Active'.

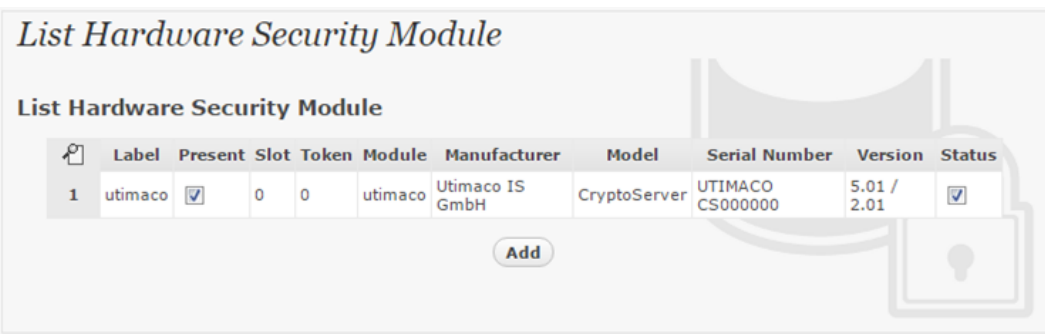

### <span id="page-16-0"></span>Encryption Key Provisioning

Generate encryption key with name 'key01' in bundled Bloombase KeyCastle key life-cycle management tool

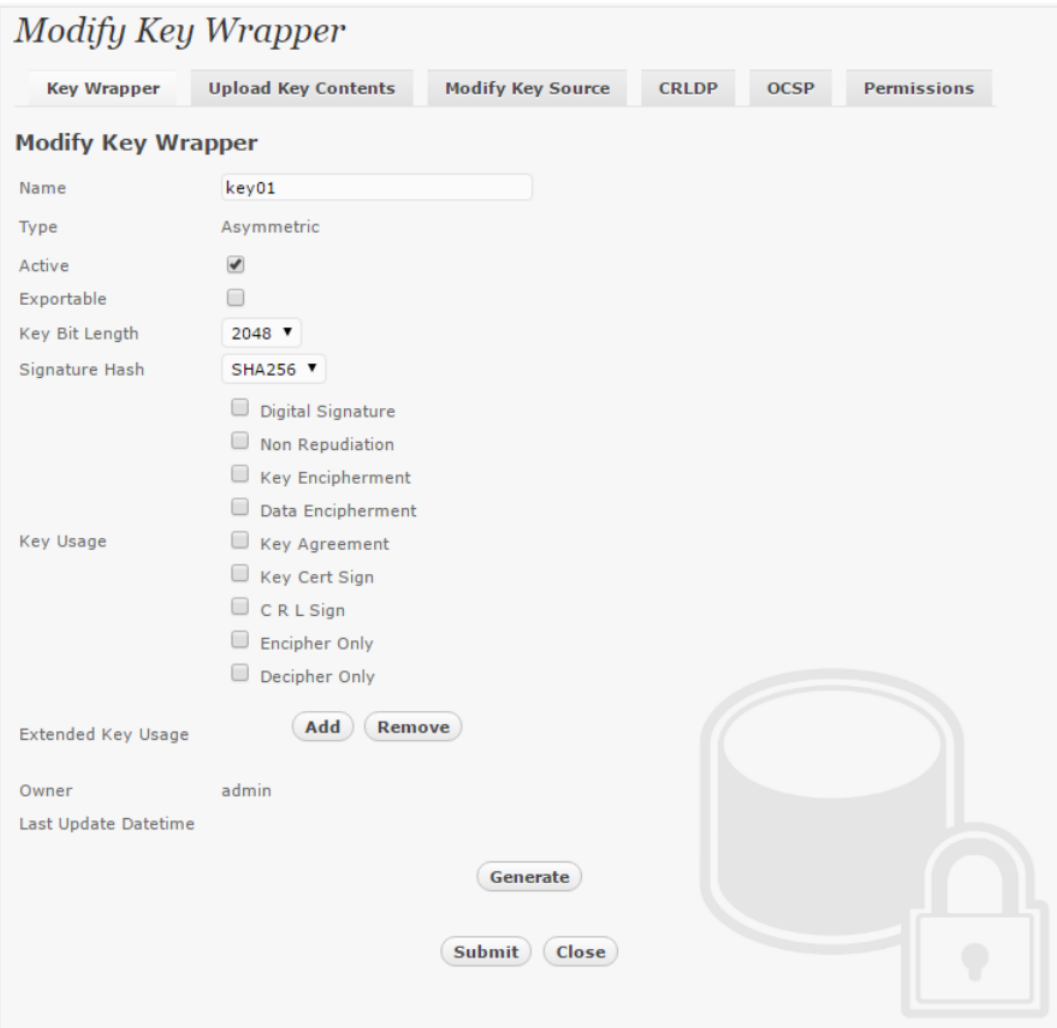

To generate key in attached Utimaco CryptoServer HSM, input details of the key and click 'Generate'.

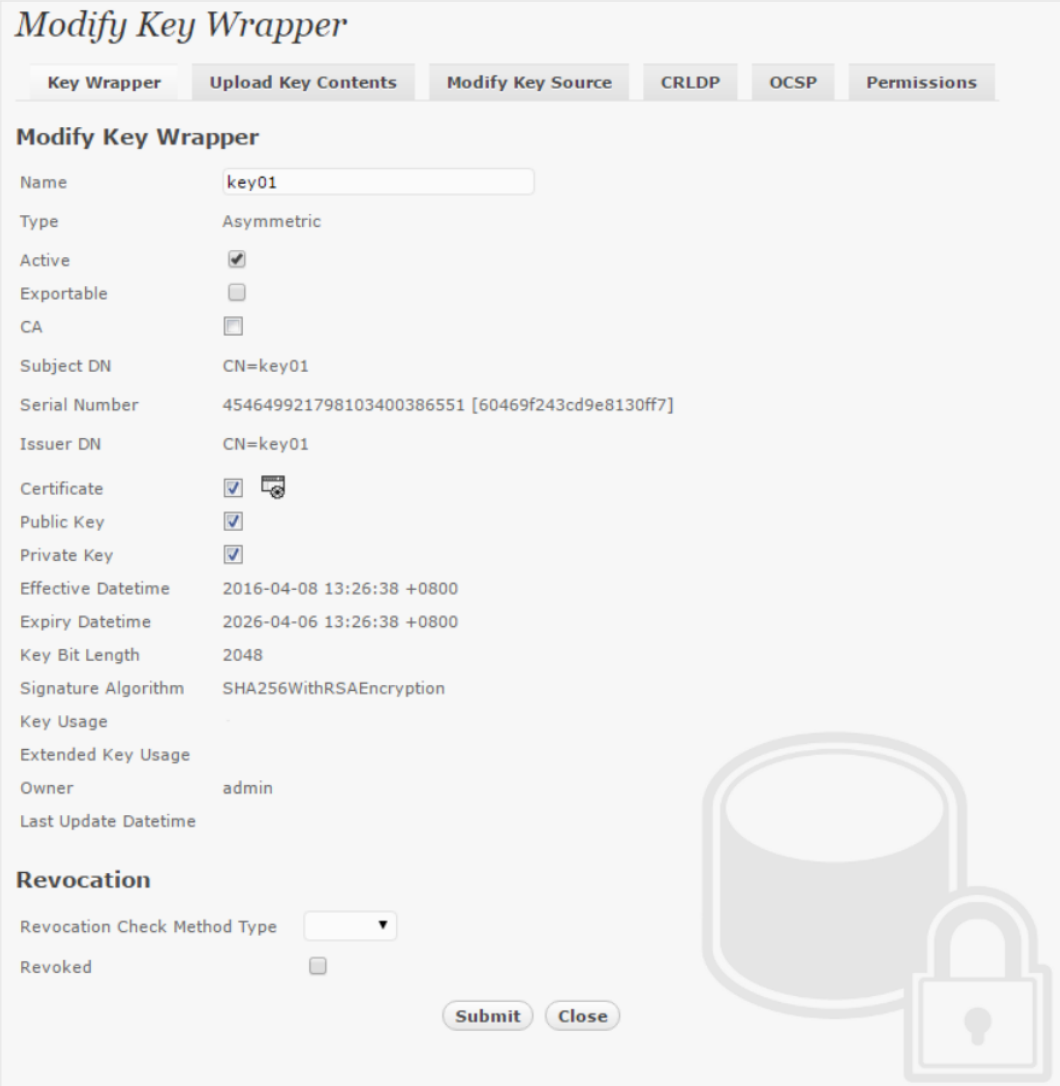

Then click 'Modify Key Source' and select Key Source Type as 'PKCS#11 Hardware Security Module', Module as 'utimaco' and the assigned HSM token label, in this case 'utimaco'.

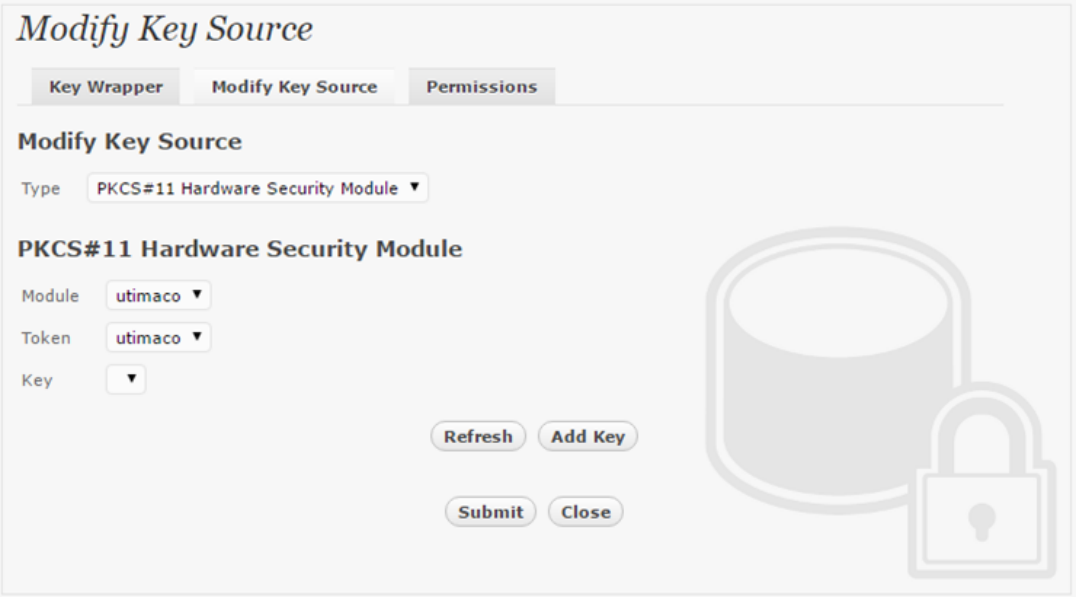

Select 'Add Key' to input a unique alias as the key name, and input the user pin of the token to import a new key from the HSM before you submit the key wrapper.

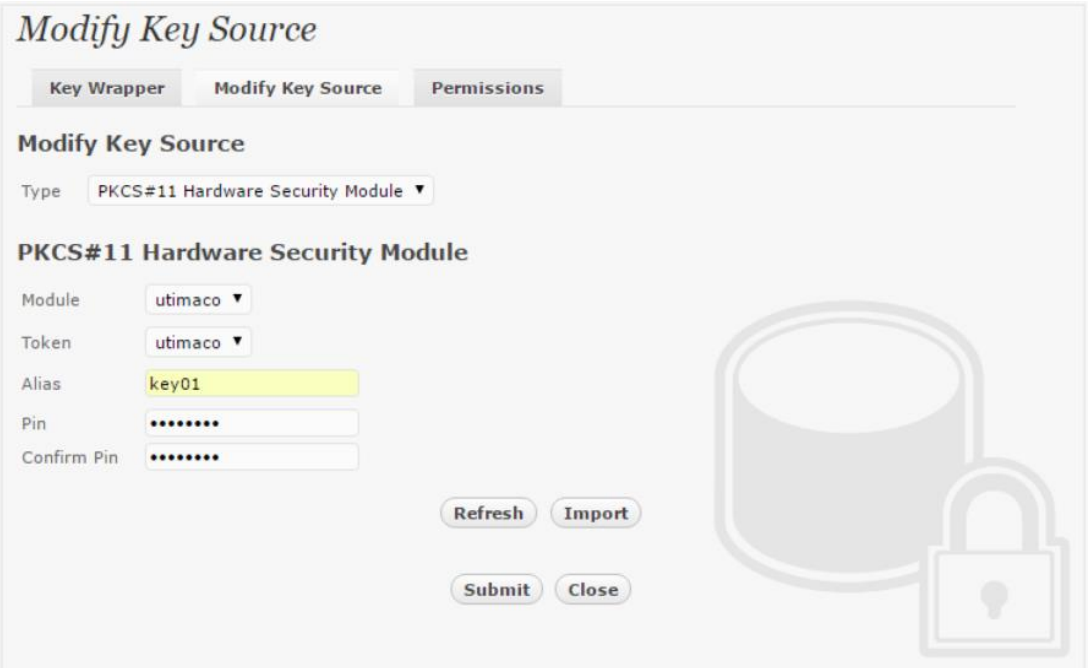

Or if key already exists in the HSM, simply choose from the pull down box and click 'Add Key'.

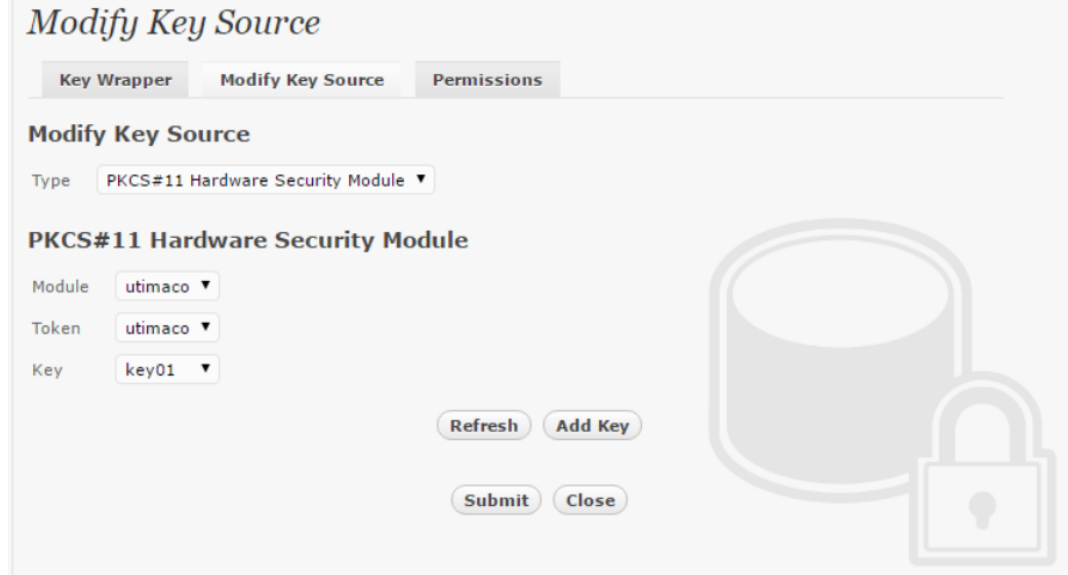

And input the user pin of the token before submit the key wrapper.

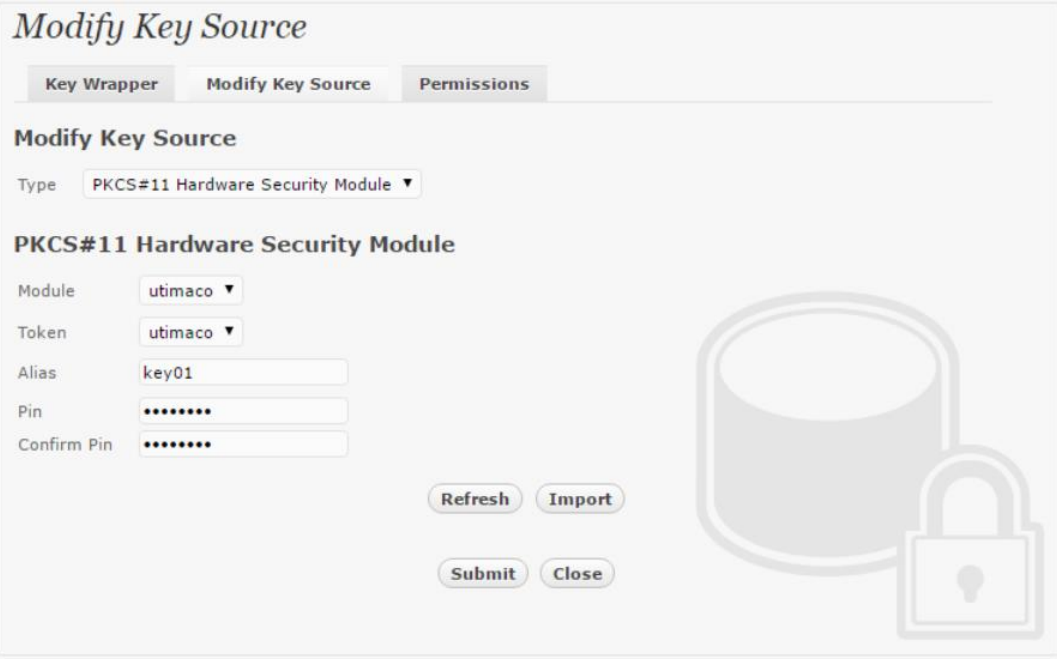

### <span id="page-20-0"></span>Backend Physical Storage Configuration

Physical storage namely 'shareo1' is configured to be secured by Bloombase StoreSafe using encryption.

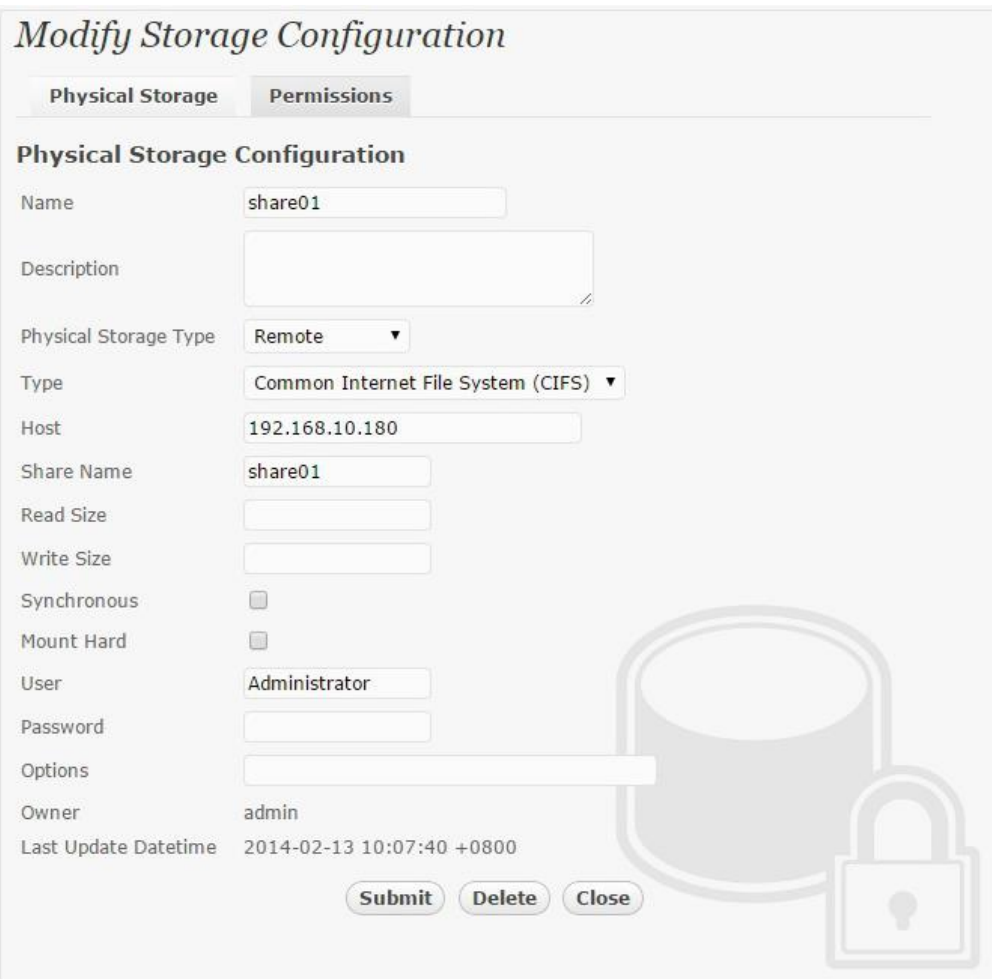

### <span id="page-21-0"></span>Secure Storage Configuration

Virtual storage namely 'share01' of type 'File' is created to virtualize physical storage 'share01' for application transparent encryption protection over network file protocols including CIFS and NFS.

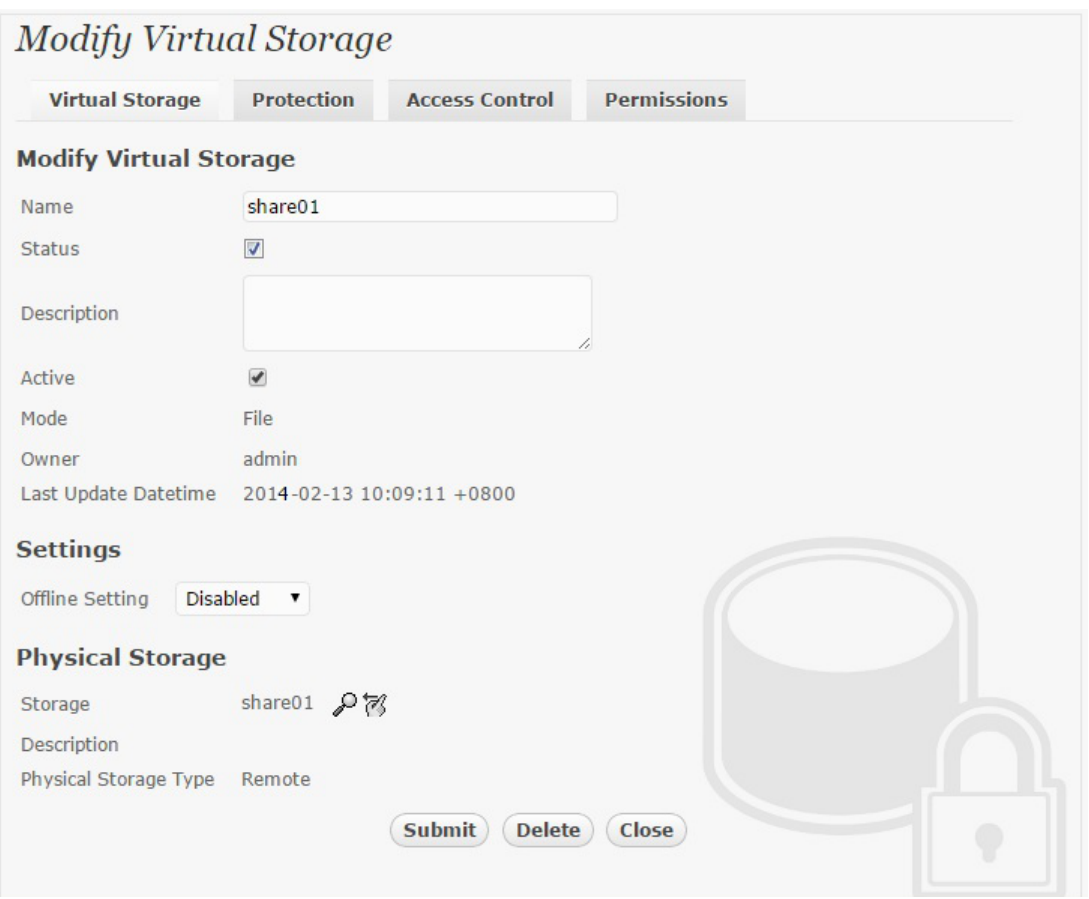

Protection type is specified as 'Privacy' and secure the backend EMC VNX storage using AES 256-bit encryption and encryption key 'key01' managed at Utimaco CryptoServer HSM.

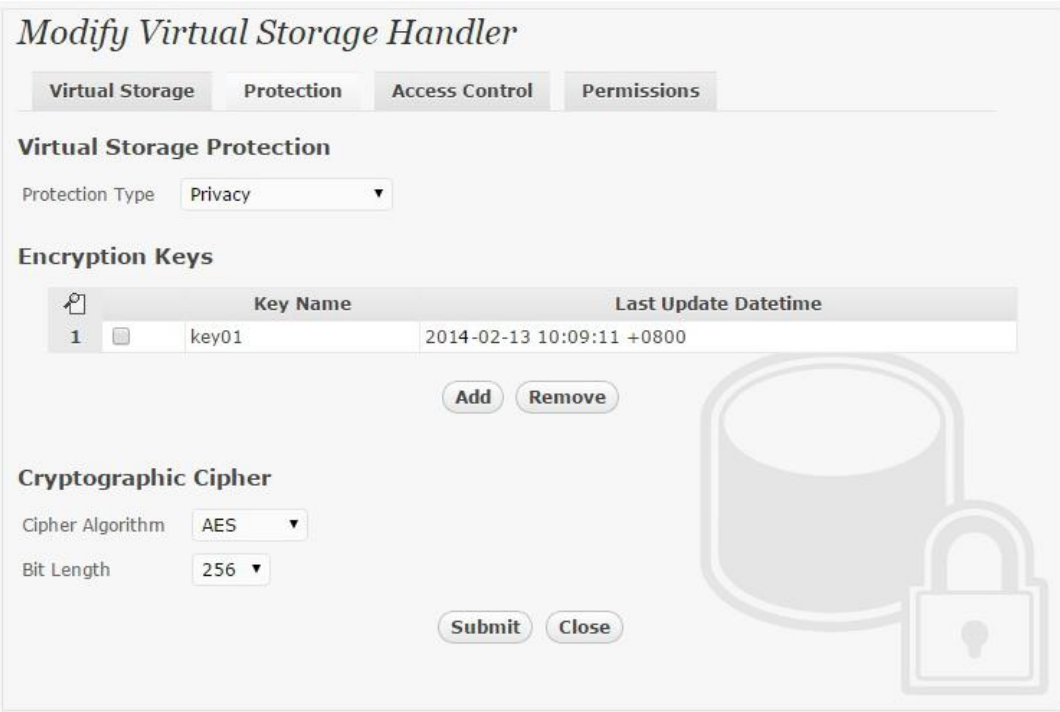

CIFS storage protocol relies mainly on user-password authentication for access control. In this test, the Bloombase StoreSafe secure storage resource 'shareo1' is provisioned for user 'usero1' with Microsoft Active Directory integration for user-password authentication and single sign-on.

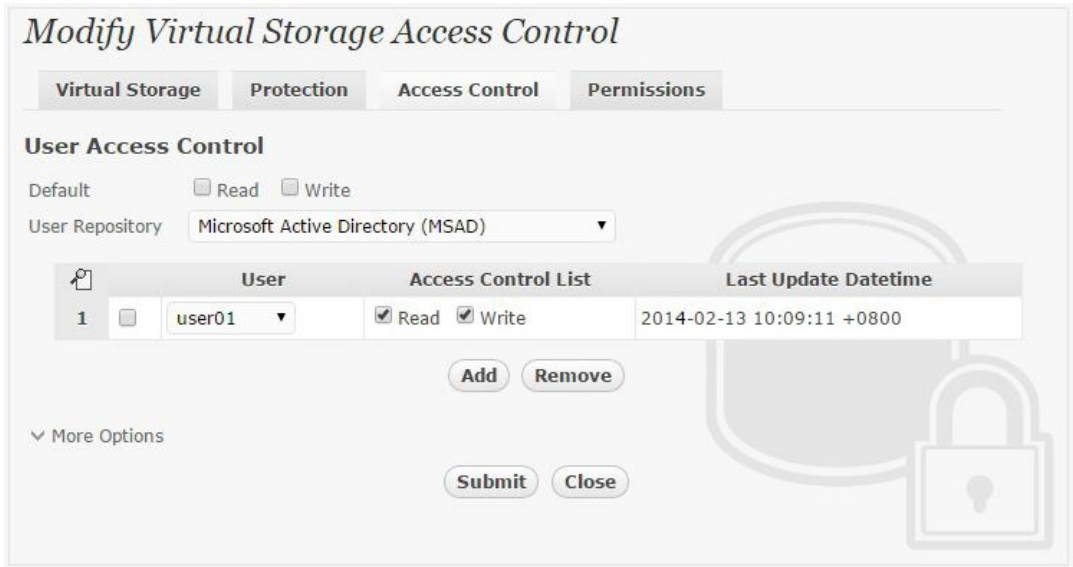

# <span id="page-24-0"></span>**Conclusion**

Hardware security module

● Utimaco CryptoServer LAN

passed all Bloombase interopLab's interoperability tests with Bloombase StoreSafe

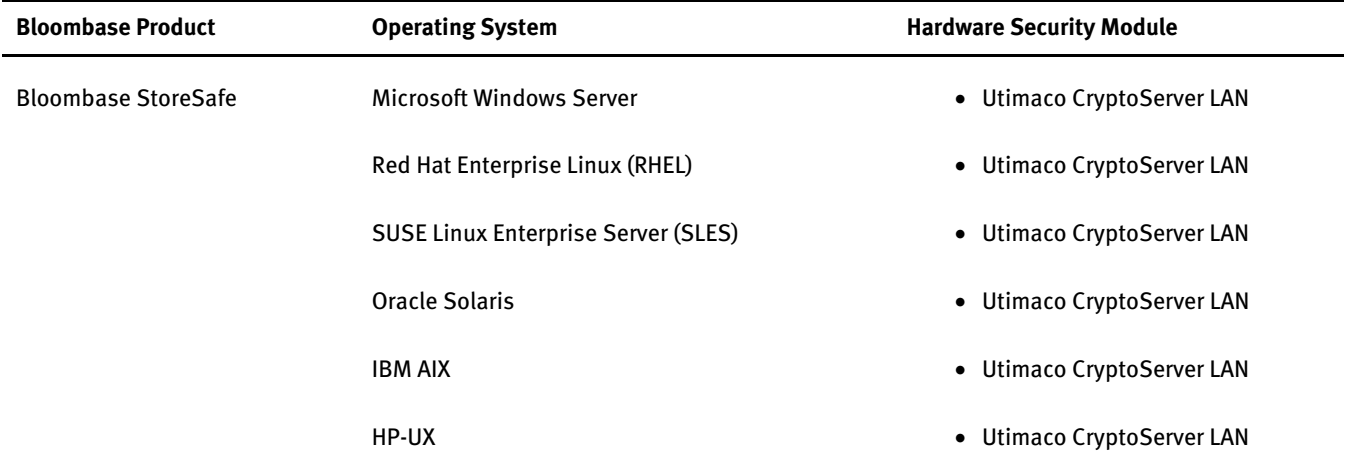

# <span id="page-26-0"></span>**Disclaimer**

The tests described in this paper were conducted in the Bloombase InteropLab. Bloombase has not tested this configuration with all the combinations of hardware and software options available. There may be significant differences in your configuration that will change the procedures necessary to accomplish the objectives outlined in this paper. If you find that any of these procedures do not work in your environment, please contact us immediately.

# <span id="page-27-0"></span>**Acknowledgement**

Bloombase InteropLab would like to thank Utimaco for supporting this interoperability testing.

# <span id="page-28-0"></span>**Technical Reference**

1. Bloombase StoreSafe Technical Specifications[, http://www.bloombase.com/content/8936QA88](http://www.bloombase.com/content/8936QA88)

2. Bloombase StoreSafe Hardware Compatibility Matrix[, http://www.bloombase.com/content/e8Gzz281](http://www.bloombase.com/content/e8Gzz281)

3. Utimaco CryptoServer LAN,<https://hsm.utimaco.com/cryptoserver/securityserver-se-2/>